## **步驟一:到長庚全球資訊網進行網路掛號**

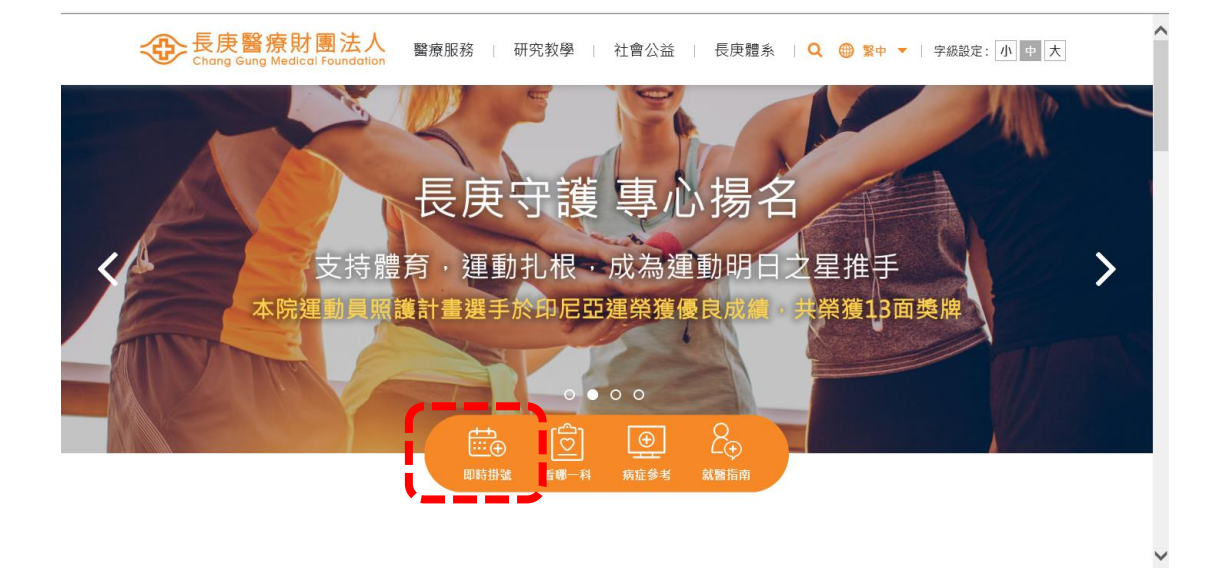

## **步驟二:「看診院區」選擇林口長庚院區網路掛號**

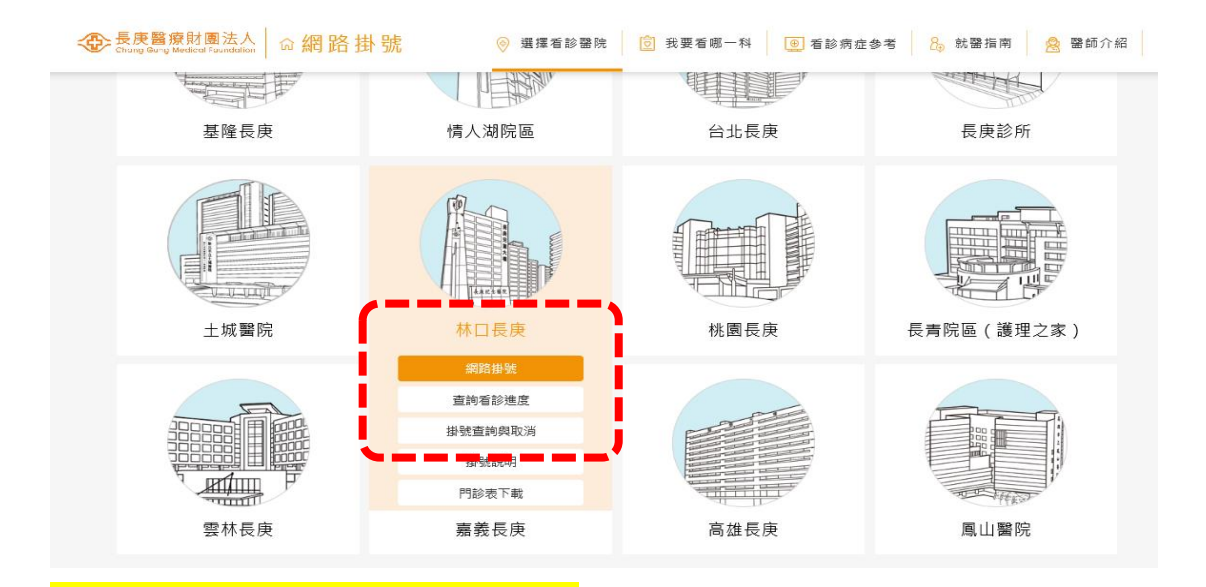

## **步驟三:「看診科別」選擇家庭醫學科**

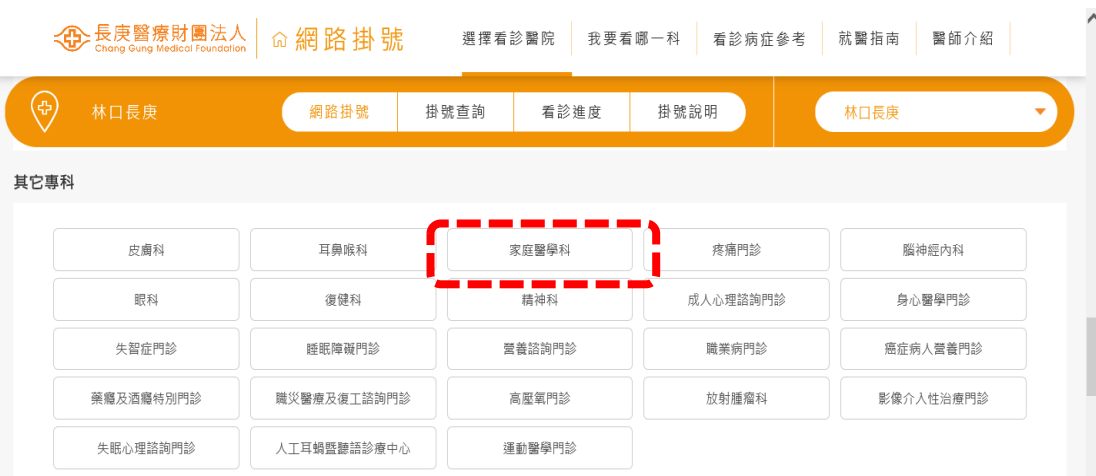

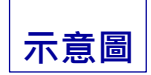

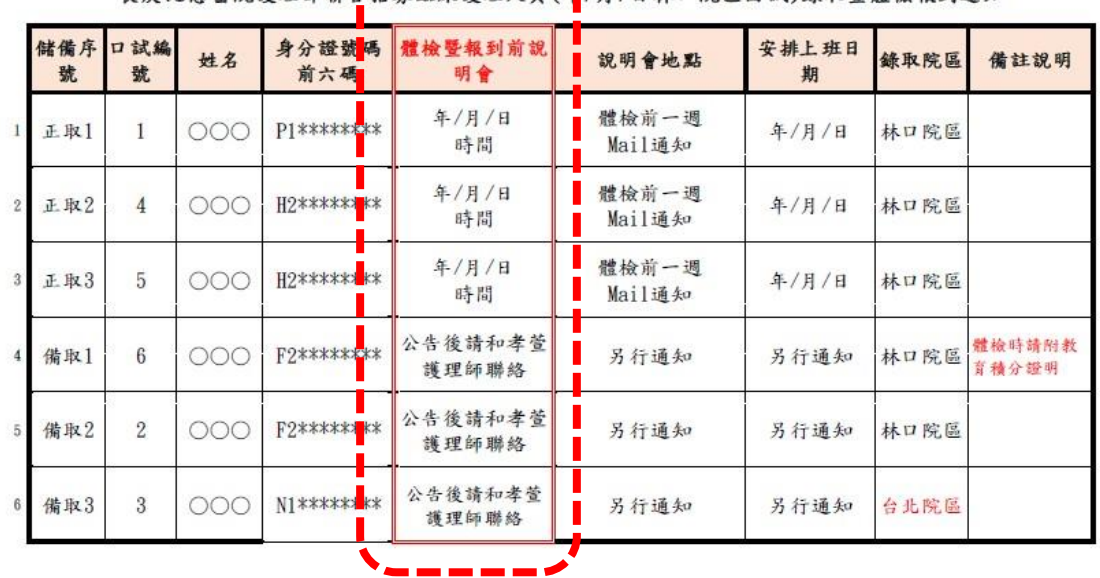

長庚紀念醫院護理部聯合招募臨床護理人員(每/月/日林口院區面試)錄取暨體檢報到通知

**步驟五:「看診醫師」務必選擇「勞工體格暨健康檢查門診」的醫師**

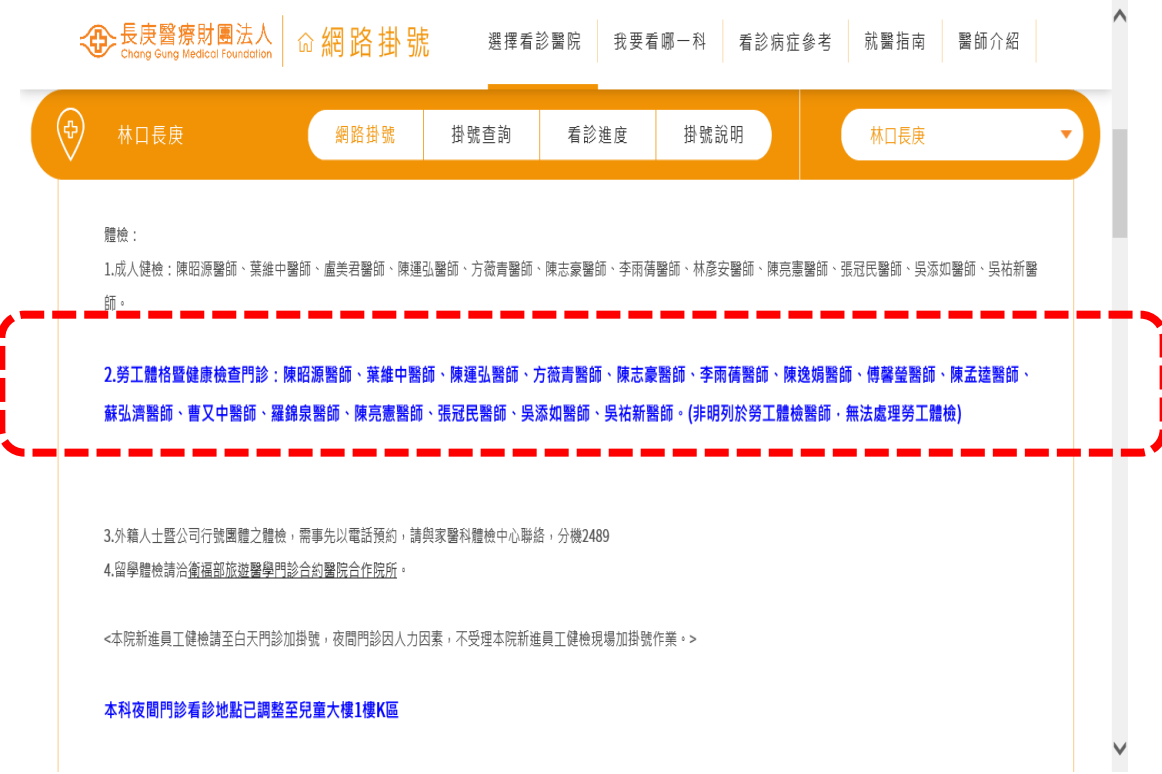